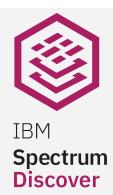

### **IBM Spectrum Discover** Metadata Discovery, Insights and Management

Stephen Edel edel@us.ibm.com

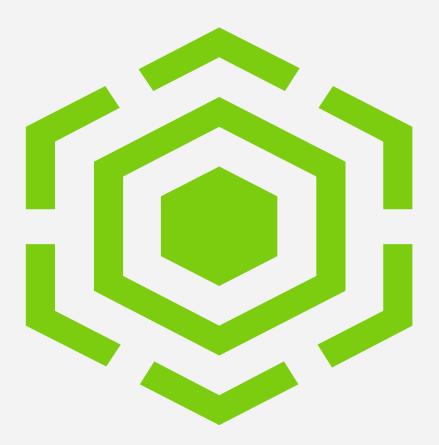

### **Spectrum Discover Screenshot Overview**

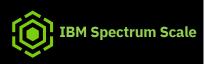

#### TOPICS

- **Spectrum Discover Overview and Capabilities**
- How to connect Data sources
- **Datasource Overview**
- **Viewing different Capacity categories**
- **Metadata Tagging**
- **Creating Policies and Action Agents**
- Metadata Searches and Results
- Reporting
- Licensing
- PoC/Trial VM and Hardware/OS/Networking Requirements

### Spectrum Discover - Metadata Management Software

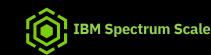

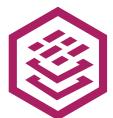

IBM Spectrum Discover Provides unified metadata management and insights for heterogeneous file and object storage, on-premises and in the cloud.

| Discover                               | Classify                                  | Label                 | Find                                         |
|----------------------------------------|-------------------------------------------|-----------------------|----------------------------------------------|
| Automatically ingest<br>& index system | Automatically identify and classify data, | system & custom       | Find data quickly and<br>easily by searching |
| metadata from                          | including sensitive                       | metadata tags that    | catalogs of system                           |
| multiple file & object                 | and personally                            | increase the value of | & custom metadata                            |
| storage systems on-                    | identifiable                              | that data             |                                              |
| prem & in the cloud                    | information                               |                       |                                              |

## Spectrum Discover can Increase business value

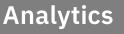

#### Uncover hidden data value

- Accelerate data identification for large-scale analytics
- Efficiently curate large-scale unstructured data and create custom datasets for AI / ML / Analytics workflows

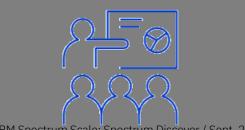

#### Governance

Help mitigate risk / improve quality

- Automatically identify certain kinds of PII & sensitive data, and map this data to the right storage location
- Help reduce risk buried in unstructured data stores
- Tag / index data for eDiscovery & legal hold, helping speed up investigations

### Optimization

**IBM Spectrum Scale** 

#### *Improve storage utilization*

- Decrease storage CAPEX by facilitating data movement to colder, cheaper storage
- Increase storage efficiency by eliminating ROT data
- Reduce storage OPEX by improving storage administrator productivity

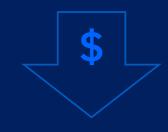

## **IBM Spectrum Discover Highlights**

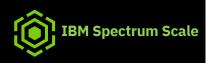

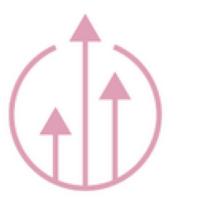

Unified Metadata Solution for IBM COS, Spectrum Scale, and 3<sup>rd</sup>-party NFS storage:

- Ingest metadata from Spectrum Scale filesystem(s), Isilon NFSv3 exports, NetApp NFSv3 exports
- Ingest metadata from Amazon S3 buckets, Ceph S3 buckets
- Scanning & live event notifications for COS, Spectrum Scale and NFS
- Flexibility -Custom tagging for data classification on a wide range of parameters in system metadata or with custom metadata
- Scalable to index & tag exabyte-scale repositories
- Advanced, intuitive GUI dashboard for critical insights, analytics, & reporting
- No plug-ins or server agents required for 3<sup>rd</sup> party data sources

### **IBM Spectrum Discover Environment**

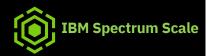

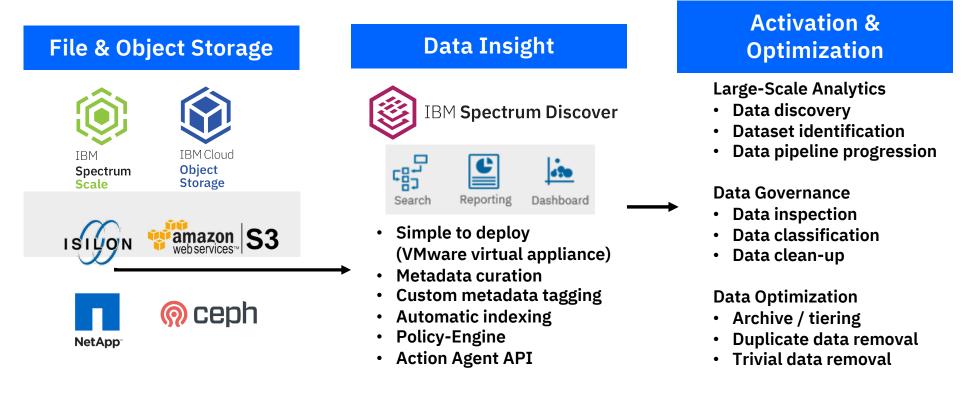

Spectrum Discover is deployed as a virtual appliance in Vmware ESXi 6.0 or later environments.

https://www.ibm.com/support/knowledgecenter/en/SSY8AC\_2.0.0/com.ibm.spectrum.discover.v2r00.doc/pln\_planning\_landing.html

## Metadata-Fueled Data Analysis

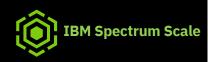

#### Large Scale Data Ingest

- Scan billions of records per day<sup>1</sup>
- Live event notifications
- Capture system-level tags
- Automatic indexing

#### **Data Visualization**

- Query billions of records in seconds
- Multi-faceted search
- Drilldown dashboard
- Customizable reports

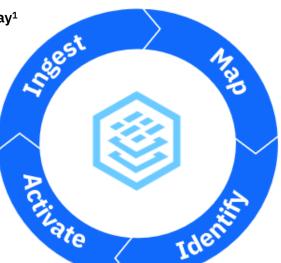

**Business-Oriented Data Mapping** 

- Custom data tagging
- Content-inspection via Action
   Agent API
- Policy-driven workflows

#### **Data Activation**

- Data movement via Action Agent API
- Extensible architecture
- Solution blueprints

#### Types of metadata

- System: information about file and object types, their sizes, when they were last modified, etc.
- Custom: user/organizationdefined based on unique taxonomy
- Derived: derived from analytics and applied to your data enriching the metadata model with additional meaning

<sup>1</sup>Up to 30K/sec; ~2.5 billion rec/day w/ IBM Spectrum Scale; ~432 million/day w/ IBM Cloud Object Storage

# Exploring the Spectrum Discover GUI

Preview capacity use by data facet. Identify duplicate files

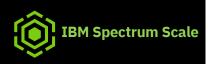

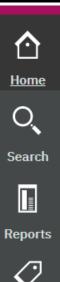

• Search by Datasource, Platform, Temperature, File Size range, Project, Owner, Time since last access

Overview of Data Sources, monitor storage utilization and data recommendations

#### Generate Reports based on Search Results

- · Automatic cataloguing of system-level metadata, create custom metadata field names and tags
- Specify value of your choice, enforce only defined values to be used, or create characteristic tags
- Policies to automate the classification of large-scale data based on both system and customized metadata
- Either AUTOTAG (add custom metadata values to all or a subset of the records based on filter criteria, or DEEPINSPECT policy, allows you to enrich metadata through content inspection of source data
- হ

٠

Metadata

Admin

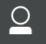

• Create Users, Groups, Collections

Access

IBM Spectrum Scale: Spectrum Discover / Sept. 23, 2019 / © 2019 IBM Corporation

Adding and Viewing Data Source Connections

Capacity used by Project, Datasource, Owner, Filesize, Last Access

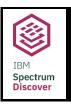

# **Spectrum Discover Dashboard**

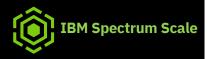

Monitor storage utilization and data recommendations (Move/Archive)

Preview capacity use by data facet

- Classification
- Owner
- File Type
- Etc.

Mouse over elements of the Data Source Capacity to view capacity used by each data source

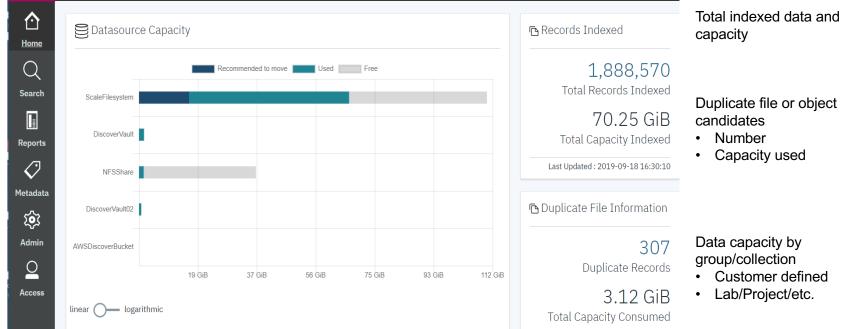

### **Viewing & Adding Data Source Connections**

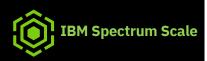

| . <b>Л</b> . | ٢        |                                  |                |                                                                              |                                    | Q    |
|--------------|----------|----------------------------------|----------------|------------------------------------------------------------------------------|------------------------------------|------|
| ر<br>Admin   |          | Data Connections Licens          | e Compliance   |                                                                              |                                    |      |
|              | Search   | Data Source Co                   | onnections     |                                                                              | Q. Search                          |      |
|              | Reports  | Source Name                      | Platform       | Cluster                                                                      | Data Source                        | Site |
|              | Metadata | DiscoverVault<br>DiscoverVault02 | IBM COS        | 86faa0de-9cd6-7453-0190-fcbc26462242<br>86faa0de-9cd6-7453-0190-fcbc26462242 | DiscoverVault01<br>DiscoverVault02 | MOP  |
|              | Admin    | ScaleFilesystem                  | Spectrum Scale | gpfscl.dataocean.local                                                       | scalefs                            | мор  |

#### Data Connections Add Data Source Connection

### Connection Name

\*The field can't be empty

#### Connection Type

| Choose an option     | • |
|----------------------|---|
| Cloud Object Storage |   |
| Spectrum Scale       |   |

# **Capacity Used by Project**

• For example, users can view utilization according to a project custom metadata tag across the data sources that was set leveraging the Spectrum Discover policy engine.

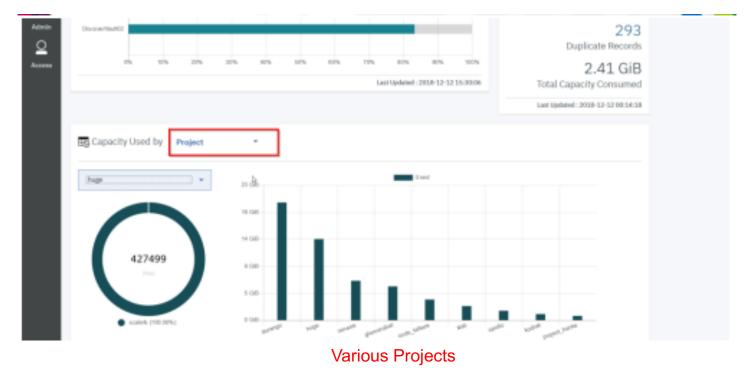

# **Displaying Capacity by Owner & Data Source**

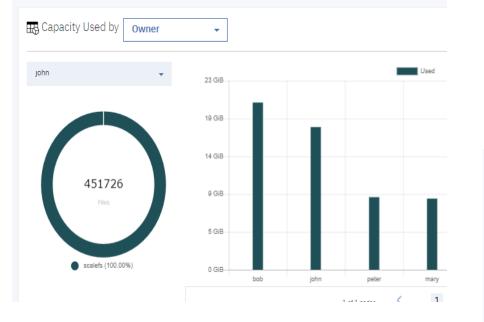

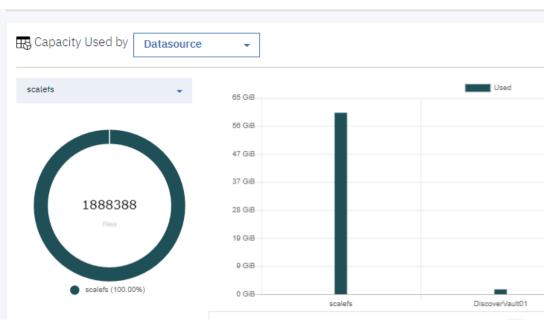

## **Displaying Capacity by File Size Range and** Temperature

Real Capacity Used by Size Range + Used small 47 GiB 42 GiB 37 GiB 33 GiB 28 GiB 23 GiB 1882299 19 GiB 14 GiB 9 GiB 5 GiB scalefs (100.00%) DiscoverVault01 (0.00%) DiscoverVault02 (0.00%) 0 GiBmedium small

🔣 Capacity Used by TEMPERATURE -Used 13 GiB 11 GiB 9 GiB 7 GiB 1471653 6 GiB 4 GiB 2 GiB scalefs (100.00%) DiscoverVault01 (0.00%) DiscoverVault02 (0.00%) 0 GiB ARCHIVE 1 1 of 1 pages

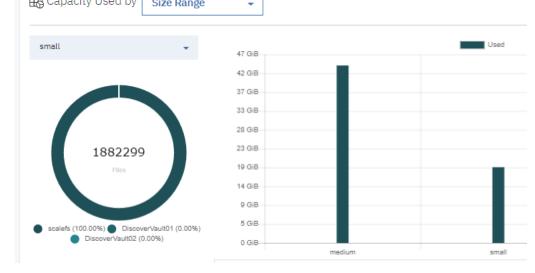

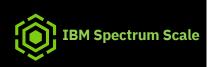

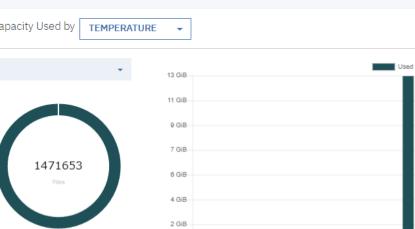

# **Setting File Size Range**

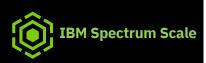

#### Modify Bucket

Please make sure that the maximum value for each bucket is greater than the value assigned to the

| previou<br>Bucket N | s bucket<br>Name              |   |     |             |
|---------------------|-------------------------------|---|-----|-------------|
| SizeRa              | ange                          |   |     |             |
| ×.                  | extra small                   |   |     |             |
|                     | Values less than              | 4 | KIB | •           |
| ~                   | small                         |   |     |             |
|                     | Between previous value and    | 1 | MiB | -           |
| ~                   | medium                        |   |     |             |
|                     | Between previous value<br>and | 1 | GiB |             |
| ×                   | large                         |   |     |             |
|                     | Between previous value<br>and | 1 | TIB | •           |
| Υ.                  | extra large                   |   |     |             |
|                     | Greater than previous value   | 1 | тів | ÷           |
|                     |                               |   |     |             |
|                     |                               |   |     | Cancel Subm |

| ÷                   | <ul> <li>sizerange in ('medium','extra small','small')</li> </ul> |                            |            |  |  |  |  |
|---------------------|-------------------------------------------------------------------|----------------------------|------------|--|--|--|--|
| View results b      | y: sizerange                                                      |                            |            |  |  |  |  |
| Results<br>Generate |                                                                   | to individual record mode. |            |  |  |  |  |
| •                   | sizerange                                                         | Total Files                | Total Size |  |  |  |  |
|                     | extra small                                                       | 45                         | 45.1 KiB   |  |  |  |  |
|                     | small                                                             | 1,882,299                  | 18.72 GiB  |  |  |  |  |
|                     | medium                                                            | 6,095                      | 43.86 GiB  |  |  |  |  |

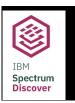

# **Capacity Ranked by Last Access Time**

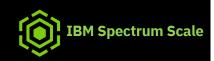

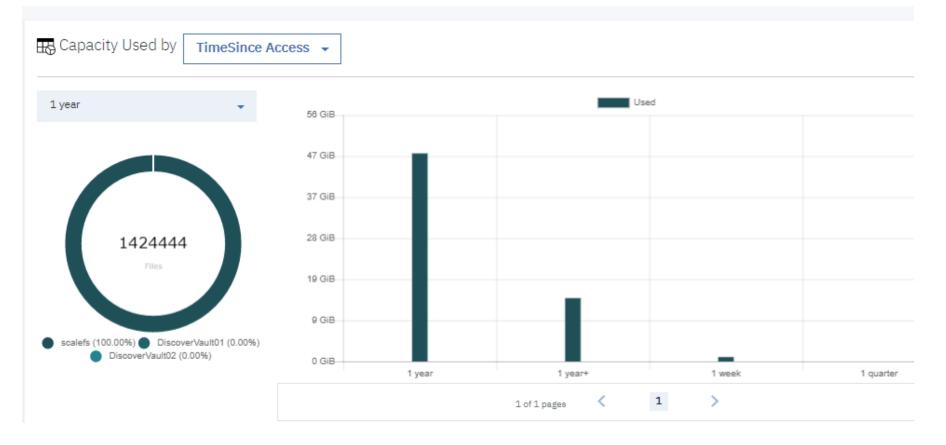

# Metadata Tagging

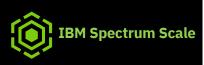

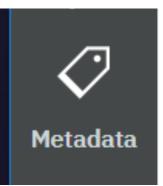

# Customize Metadata – Defined through Tags

• Metadata > Tags page:

- · Create custom metadata field names and tags
  - Unique to organizational schema/ taxonomy
  - · Manual and/or via API for auto insertion
  - Enables organizations to describe data
     with more meaningful tags
- Metadata tags can be Open, Restricted, or Characteristic in nature
- Open tags allow user to specify value of their choice
- Restricted tags enforce only defined values to be used
- Characteristic tags, which may be used to extract meaning from the data itself.
  - (For example, a characteristic tag that extracts the estimated value or other information from the documents themselves.)

IBM Spectrum Scale: Spectrum Discover / Sept. 23, 2019 / © 2019 IBM Corporation

| Ę | <b>E</b>    |                                      |            |                                   |          | <b>v</b>           |
|---|-------------|--------------------------------------|------------|-----------------------------------|----------|--------------------|
|   | 1<br>Home   | Policies Tags                        |            |                                   |          |                    |
|   | ta Source   | Tags                                 |            |                                   |          |                    |
| м | Ietadata    | Add                                  |            |                                   | Q Search |                    |
|   | O,          | Field Name                           | Туре       | Tags                              |          | Edit/Delete        |
| _ | Search      | COLLECTION                           | Open       |                                   |          | 2 ti               |
|   |             | TEMPERATURE                          | Open       |                                   |          | / ±                |
| e | Reports     | project                              | Open       |                                   |          | / ±                |
|   | Agents      | department                           | Open       |                                   |          | × ±                |
|   | 0           | classification                       | Restricted | public confidential pii sensitive |          | × ±                |
|   | Access      | 20 👻 items per page   1-5 of 5 items |            |                                   |          | 1 of 1 pages < 1 > |
|   | کې<br>Admin |                                      |            |                                   |          |                    |

IBM Spectrum Scale

# Tag Type Examples

Tags

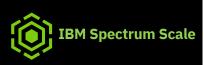

Policies

|       | 0 | 0 |  |
|-------|---|---|--|
|       |   |   |  |
| <br>_ |   |   |  |

Regular Expressions

∆dents

#### Tags

| Add 💿            |                 |                                            | Q Search    |
|------------------|-----------------|--------------------------------------------|-------------|
| Field Name       | Туре            | Tags                                       | Edit/Delete |
| TEMPERATURE      | Open            |                                            | 1           |
| project          | Open            |                                            | × ±         |
| project_status   | Restricted      | active                                     | × ±         |
| mail_address     | Characteristics |                                            | ۷ 🖈         |
| has_mail_address | Characteristics |                                            | × ±         |
| EstimatedValue   | Characteristics |                                            | × ±         |
| copyright_owner  | Characteristics |                                            | × ±         |
| copyright_date   | Characteristics |                                            | × ±         |
| has_spi          | Characteristics |                                            | × ±         |
| SizeRange        | Characteristics | extra small small medium large extra large | 1           |
| TimeSinceAccess  | Characteristics | 1 week 1 month 1 quarter 1 year 1 year+    | 1           |

Note flexibility to Tag by Last Access and File Size

# Expressions

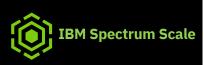

Policies Tags Agents Regular Expressions

Regular Expressions

Q Search

| Name                   | Description                                                                     | Regular Expression                                                                                                    |
|------------------------|---------------------------------------------------------------------------------|----------------------------------------------------------------------------------------------------|
| US-SSN                 | Matching United States Social Security Numbers (SSN) like: 513-84-7329          | \b\d{3}-\d{2}-\d{4}\b                                                                                                    |
| Dates-MM/DD/YYYY       | Matching dates in MM/DD/YYYY format like: 05/21/2019                            | $\b(((0)[0-9]) ((1)[0-2]))(\)([0-2][0-9] (3)[0-1])(\)\)d{4}\b$                                                                                                    |
| MasterCard             | Matching MasterCard number like: 5258704108753590                               | \b(?:5[1-5][0-9]{2} 222[1-9] 22[3-9][0-9] 2[3-6][0-9]{2} 27[01][0-9] 2720)[0-9]{1                                                                                                    |
| AmexCard               | Matching American Express Card numbers like: 340000000000009                    | \b3[47][0-9]{13}\b                                                                                                    |
| URL                    | Matching URLs like: http://www.test.com/dir/filename.jpg?var1=foo#bar&var2=val2 | $\b((http[s]? ftp):\)?\)?\([^:\)s]+)((\)w+)^*\)([\w-\]+[^#?\s]+)(.*)?(#[\w-\]+)?\b((\)w+)^*\)([\w-\]+)?\)([\w-\]+)?\)((\w-\))?\)((\w-\))?\)([\w-\]+)?\)((\w-\))?\)((\w-\))?\)((\w-\))?\)((\w-\))?\)((\w-\))?\)((\w-\))?\)((\w-\))((\w-\))?\)((\w-\))?\)((\w-\))?\)((\w-\))?\)((\w-\))?\)((\w-\))?\)((\w-\))?\)((\w-\))?\)((\w-\))((\w-\))?\)((\w-\))((\w-\))?\)((\w-\))((\w-\)))((\w-\))((\w-\)))((\w-\))((\w-\)))((\w-\))((\w-\)))((\w-\))((\w-\))((\w-\)))((\w-\))((\w-\))((\w-\)))((\w-\))((\w-\))((\w-\))((\w-\))((\w-\))((\w-\))((\w-\))((\w-\))((\w-\))((\w-\))((\w-\))((\w-\))((\w-\))((\w-\))((\w-\))((\w-\))((\w-\))((\w-\))((\w-\))((\w-\))((\w-\))((\w-\))((\w-\))((\w-\))(\w-\)(\w-\))((\w-\))(\w)(\w))((\w-\))((\w-\))(\w)(\w))((\w-\))((\w-\))(\w)(\w))((\w))(($ |
| CVV-Number             | Matching Credit Card Verification Value number like: 670, 0927                  | \b([0-9]{3,4})\b                                                                                                    |
| Copyright owner        | Get the owner of a document (© toto machin 2008)                                | ©\s*([A-Za-z]{1,}([A-Za-z]{1,})*)\s* [\d]{4}.*                                                                                                    |
| EmailID                | Matching Email IDs like : John.Smith@example.com                                | \b[\w\.=-]+@[\w\]+\.[\w]{2,3}\b                                                                                                    |
| Dates-DD/MM/YYYY       | Matching dates in DD/MM/YYYY format like: 15/10/2019                            | $\b([0-2][0-9] (3)[0-1])(/)(((0)[0-9]) ((1)[0-2]))(/)\d{4}\b$                                                                                                    |
| m Scale: Spectrum Disc | over / Sept. 23, 2019 / © 2019 IBM Corporation                                  |                                                                                                    |

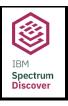

# Modifying Tags

1.1.0

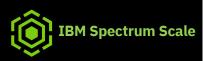

| SizeF | Range                         |   |       | - 11 |
|-------|-------------------------------|---|-------|------|
| ~     | extra small                   |   |       |      |
|       | Values less than              | 4 | KiB 🔻 | - 14 |
| ~     | small                         |   |       |      |
|       | Between previous value<br>and | 1 | MiB 👻 |      |
| ~     | medium                        |   |       |      |
|       | Between previous value<br>and | 1 | GiB 👻 | •    |

# Modify Organizational Tags Name project\_status

| Туре                                                   |        |        |
|--------------------------------------------------------|--------|--------|
| Restricted                                             |        | -      |
| Values<br>Press "Enter" key to add the tag to the list |        |        |
| Add a value                                            |        |        |
| active 😢 inactive 😢                                    |        |        |
|                                                        | Cancel | Submit |

# Policies

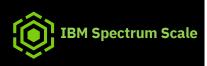

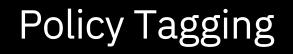

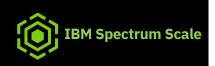

Leveraging the Spectrum Discover policy engine to apply the tags to the appropriate metadata records. Go to Metadata > Policies

| bectrum<br>ngine to apply<br>propriate<br>5.<br>Policies | 🙁 🖒 🕴 🔕            | Policies<br>Policies                |            |          |                   |          |        | Add Policy O  |
|----------------------------------------------------------|--------------------|-------------------------------------|------------|----------|-------------------|----------|--------|---------------|
|                                                          |                    | Policy                              | Туре       | Schedule | Status            | Progress | Action | Edit/Owlete   |
|                                                          | Reports            | tagging_project                     | AUTOTAG    | Done     | Inactive Gispped  | 100%     | • •    | × ±           |
| Metadata ->                                              | Ø.<br>Metudata     | tagging_archive                     | AUTOTAG    | Done     | Inative Dopped    | 100%     | • •    | × ±           |
|                                                          | ŵ                  | tagging_DemoCollection              | AUTOTAG    | Done     | Addament Chappent | 100%     | • •    | × ±           |
|                                                          | Admin              | ExtinatedialueForCOSImages          | DEPENSPECT | Done     | Institue Stopped  | 100%     | • •    | × ±           |
|                                                          | <u>♀</u><br>Access | 20 + Items per page 1 5-4 st-4 tema |            |          |                   |          |        | idipage ( 1 ) |

There are 2 types of policy tagging:

- AUTOTAG policy, which will add custom metadata values to all or a subset of the records based on filter criteria, and if necessary, the value can be extracted from the record path.
- DEEPINSPECT policy, allows you to enrich metadata through content inspection of source data. using an external agent, according to a filter.
- Filters are similar to the "where" clause in an SQL query. The filter is constructed using standard SQL syntax.
- Policies can be scheduled daily, weekly, monthly (or run on demand) and will be applied only if the policy is set active.

# **Deep Inspect Policies and Action Agents**

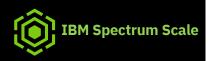

- Action agent program interfacing with IBM Spectrum<sup>™</sup> Discover and has access to the source storage.
- Use cases for action agents, including data content inspection for enriching metadata, data movement/migration, data scrubbing/sanitation
- Data is identified by IBM Spectrum Discover **by policy filter** and passed to the action agent as pointers through a messaging queue.
- Action agent performs whatever work is appropriate on the source data and returns a completion status back to IBM Spectrum Discover.
- If it does include enriched metadata, IBM Spectrum Discover catalogs that metadata and makes it immediately searchable.

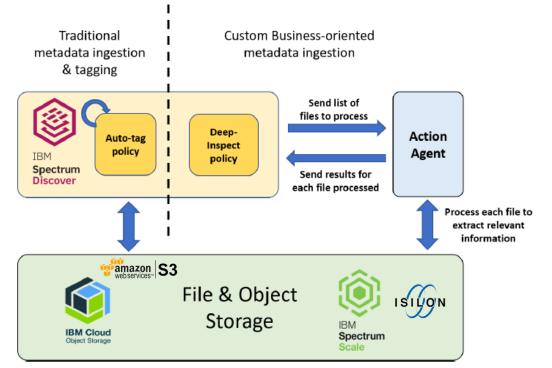

# **Content-based Keyword Search & Tagging**

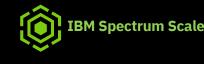

### FEATURE

The objective of the content-based keyword search use case is to:

- Provide out-of-the-box support for content search
- Enable end users to easily set up policies to automatically identify, classify and categorize data, which could be leveraged for specific business needs.

### BENEFITS

- For the Data Scientist, CIO and the Data Analyst, the ability to curate, extract and gather data containing specific keywords is critical in large scale analytics involving vast amounts of unstructured data.
- For the Data Steward and the CIO the ability to find and organize documents based on content greatly helps with their data administration efforts for example, identifying data that may be subject to specific governance policies and/or compliance regulations.
- For the Administrator, the ability to create and manage collections (logical groups of metadata) that share a common member access list along with leveraging the role based access controls (RBAC) feature

# Use Case: Identifying relevant data based on content enrichments

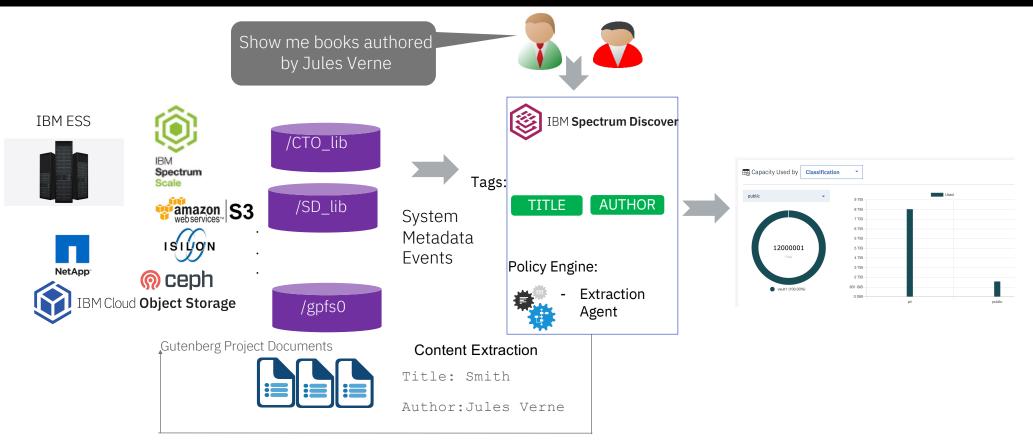

IBM Spectrum Scale: Spectrum Discover / Sept. 23, 2019 / © 2019 IBM Corporation

**IBM Spectrum Scale** 

### Use Case: Curating the Research Data for Placement Optimization

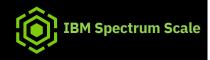

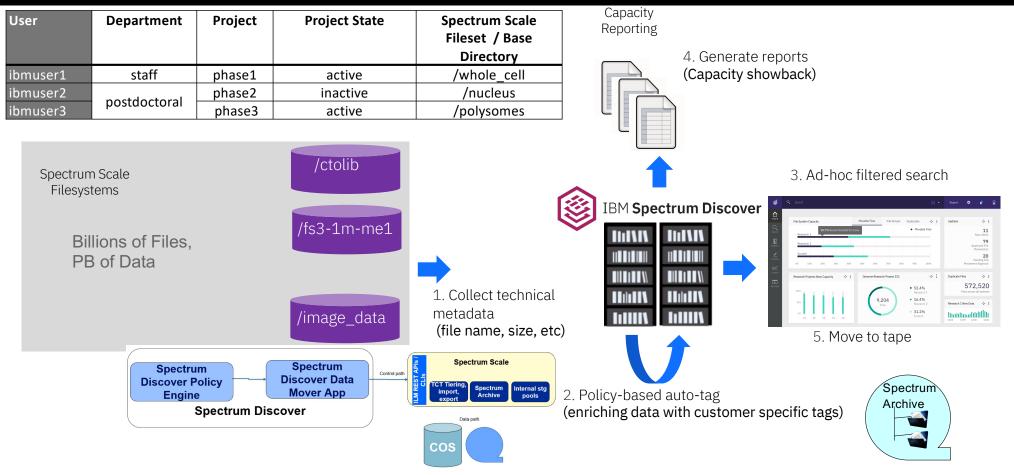

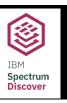

# Example of the Results of Deep Inspect Policy

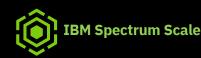

In this case, the agent is retrieving the headers of each IBM COS object and retrieve the requested S3 custom metadata.

| Policy                                | Туре        | Schedule | Status           | Progress | Action | Edit/Delete  |
|---------------------------------------|-------------|----------|------------------|----------|--------|--------------|
| tagging_archive                       | AUTOTAG     | Done     | Inactive Stopped | 100%     | • •    | × ±          |
| tagging_project                       | AUTOTAG     | Done     | Inactive Stopped | 100%     | • •    | × ±          |
| tegging_DemoCollection                | AUTOTAG     | Done     | Inactive Stopped | 100%     | • •    | × ±          |
| tagging_cos_images_estimated_value    | DEEPINSPECT | Done     | Inactive Stopped | 100%     | •      | × ±          |
| Items per page: 20 -   1-4 of 4 items |             |          |                  |          |        | 1 of 1 pages |

From the Metadata > Policies page, clicking on the start button on the "tagging\_cos\_images\_estimated\_value" line , the status of the policy will change from **Stopped** to **Running**.

# **Example of a Temperature Policy**

that have not been accessed for 1 year and set the TEMPERATURE tag to ARCHIVE.

• This policy will select all the files

• This tagging is reflected in the Home Dashboard where you can see that some files are recommended to move.

| Policies<br>Modify a policy.                      |       |         |   |   |                                         |
|---------------------------------------------------|-------|---------|---|---|-----------------------------------------|
| Policy type: AUTOTAG<br>Inactive — Active<br>Name |       |         |   |   | Schedule Now O Daily O Weekly O Monthly |
| archive_pol<br>Filter<br>atime < (NOW() - 365     | DAYS) |         |   |   | C NOW O Daily O Weekly O Honthity       |
| Extract tag from path                             | i.    |         |   |   |                                         |
| Field                                             | ÷     | ARCHIVE | * | • |                                         |
| + Add Tag                                         |       |         |   |   |                                         |

**IBM Spectrum Scale** 

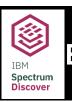

### Expanding on Temperature Policy to Execute an Archive

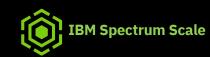

• Policy schedules can be immediate execution, daily, weekly, monthly.

| Define/Modify                     | Policies<br>Modify a policy.                                         |                 |   |                                            |                                        |
|-----------------------------------|----------------------------------------------------------------------|-----------------|---|--------------------------------------------|----------------------------------------|
|                                   | Policy type: AUTOTAG ③<br>Inactive ——— Active<br>Name<br>archive_pol |                 |   | Schedule<br>Now O Daily O Weekly O Monthly | Automate execution by setting schedule |
| Identify tag<br>applied by policy | Filter<br>atime < (NOW() - 365 DAYS)                                 |                 |   |                                            |                                        |
|                                   | Extract tag from path Tags Field                                     | Tag             |   |                                            |                                        |
|                                   | archive 👻                                                            | ARCHIVE         | • |                                            |                                        |
| IBM Spectrum Scale: Spectrum I    | + Add Tag<br>Discover / Sept. 23, 2019 / © 2019                      | IBM Corporation |   |                                            |                                        |

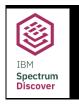

# Creating a Monthly Policy & an Estimated Value Policy

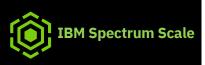

| PO | lic | 165 |
|----|-----|-----|
| 10 |     |     |

| Policy type: AUTOT      | AG 🕕        |   |                        |
|-------------------------|-------------|---|------------------------|
| Inactive O Acti         | ve          |   | Schedule               |
| Name                    |             |   |                        |
| Access_monthly          |             |   | ● Now ○ Daily ○ Weekly |
|                         |             |   |                        |
| Filter                  |             |   |                        |
| atime<(NOW()-30 E       | AYS)        |   |                        |
| Extract tag from page 1 | ath         |   |                        |
| Field                   | TEMPERATURE | • |                        |
| Depth                   |             |   |                        |
|                         |             |   |                        |

Policies

| Modify a policy.            |               |
|-----------------------------|---------------|
| Policy type: AUTOTAG 👔      |               |
| Inactive Active             | Schedule      |
| Name                        | Concato       |
| tagging_DemoCollection      | 💿 Now 🔵 Daily |
| Filter                      |               |
| platform in ('IBM COS')     |               |
| Extract tag from path       |               |
| Tags                        |               |
| Field Tag                   |               |
| EstimatedValue 🔻  Add a Tag |               |

# **Data Collection Policy**

Collections may be used to restrict access to files based on a tag, and values assigned to that tag

| Policies                    |                                  |
|-----------------------------|----------------------------------|
| Modify a policy.            |                                  |
| Policy type: AUTOTAG 👔      |                                  |
| Inactive Active             | Schedule                         |
| Name                        |                                  |
| tagging_DemoCollection      | ● Now ○ Daily ○ Weekly ○ Monthly |
| Filter                      |                                  |
| platform in ('IBM COS')     |                                  |
| Extract tag from path       |                                  |
| Tags                        |                                  |
| Field Tag                   |                                  |
| COLLECTION - DemoCollection |                                  |

**IBM Spectrum Scale** 

### **Example of a Sub-directory Policy**

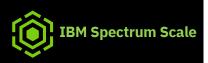

Select all the metadata belonging to the datasource named **scalefs** and will extract from the path of each record the **project** value, which will be the 4th field of the path.

|                      | Policies                                  |         |    |                                  |
|----------------------|-------------------------------------------|---------|----|----------------------------------|
|                      | Modify a policy.                          |         |    |                                  |
|                      | Policy type: AUTOTAG 👩                    | )       |    |                                  |
|                      | Inactive Active                           |         |    | Schedule                         |
|                      | Name<br>tagging_project                   |         |    | ● Now ○ Daily ○ Weekly ○ Monthly |
|                      | Filter                                    |         |    | l≽                               |
| Datasource ->        | datasource='scalefs'                      |         |    |                                  |
|                      | <ul> <li>Extract tag from path</li> </ul> |         |    |                                  |
|                      | Field                                     | project | •  |                                  |
| Depth of directory-> | Depth                                     | 4       | \$ |                                  |
|                      |                                           |         |    |                                  |

Example: root/folder1/subfolder2/subfolder3/subfolder4/... If depth is 4, Project = subfolder3

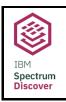

# **Creating & Executing Multiple Policies**

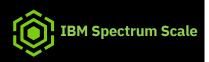

|                                             | Policies Tags Agents Regular Expression | ıs            |                |                  | Add Policy 🕤 |
|---------------------------------------------|-----------------------------------------|---------------|----------------|------------------|--------------|
| Monitor policies, change,<br>edit or delete | Policy                                  | Туре          | Schedule (UTC) | Status           | Progress     |
|                                             | tagging_archive                         | AUTOTAG       | Done           | inactive stopped | 100%         |
|                                             | tagging_project                         | AUTOTAG       | Done           | inactive stopped | 100%         |
|                                             | get_email                               | CONTENTSEARCH | Done           | inactive none    | 0%           |
|                                             | get_copyright_info                      | CONTENTSEARCH | Done           | inactive running | 0%           |
|                                             | tagging_cos_images_estimated_value      | DEEPINSPECT   | Done           | inactive none    | 0%           |
|                                             | DemoCollection_tagpolicy                | AUTOTAG       | Done           | inactive stopped | 100%         |
|                                             | has_sensitive_personal_information      | CONTENTSEARCH | Done           | inactive none    | 0%           |

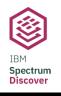

# Metadata Search

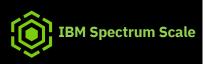

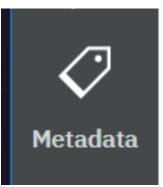

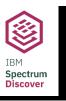

# Metadata Search

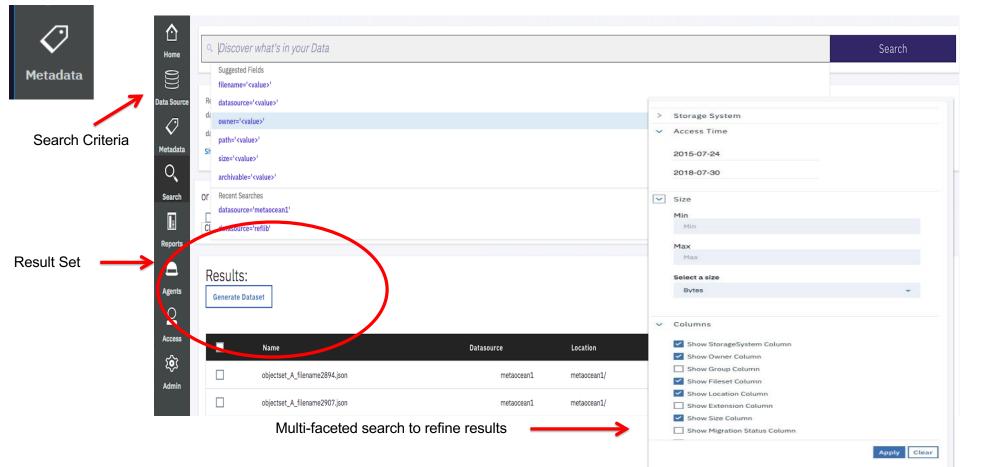

**IBM Spectrum Scale** 

# Take action on specific metadata/policies

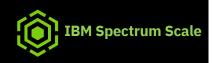

• Leverage the drilldown faceted search capability of Spectrum Discover to perform visual analytics on the metadata and take action manually or by policy, based on the insights specifically.

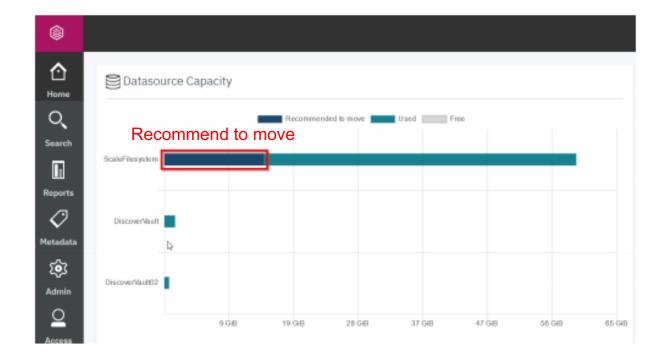

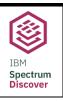

## **Search Results**

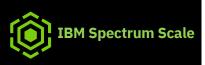

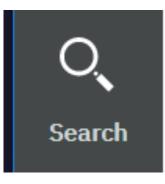

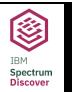

#### Searching Results by Owner and Project

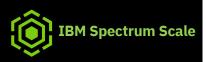

| Q datasource='scalefs' AND             | cluster='gpfscl.dataocean.local'                 | 0                                                                                   | Searc |
|----------------------------------------|--------------------------------------------------|-------------------------------------------------------------------------------------|-------|
| or start a visual exploration          |                                                  |                                                                                     |       |
| Cluster Platform SizeRange TEMPERATURE | Datasource<br>Site<br>TimeSinceAccess<br>Project | <ul> <li>Owner</li> <li>Tier</li> <li>COLLECTION</li> <li>Project_status</li> </ul> |       |

| Generate | e Report Add Tags | Convert to individual record mode |        |             |             |
|----------|-------------------|-----------------------------------|--------|-------------|-------------|
| ¥        |                   |                                   |        |             |             |
|          | timesinceaccess   | project                           | owner  | Total Files | Total Size  |
|          | 1 year            | code_talkers                      | john   | 21,814      | 3.18 GiB    |
|          | 1 year            | apollo                            | peter  | 42,049      | 1.47 GiB    |
|          | 1 year+           |                                   | bob    | 3,561       | 34.77 MiB   |
|          | 1 year            | kodiak                            | betty  | 104,089     | 1018.97 Mil |
|          | 1 year+           | huge                              | john   | 384,743     | 12.67 GiB   |
|          | 1 week            |                                   | sdscan | 4           | 3.76 KiB    |
|          | 1 year            | project_hanks                     | betty  | 70,499      | 691.08 MiB  |

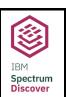

# Example: Search Results by Range of File Sizes and Time last Accessed

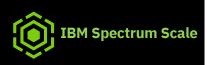

| ← o, siz                    | erange in ('medium','extra | small','small')            |            |
|-----------------------------|----------------------------|----------------------------|------------|
| View results by:            | sizerange                  |                            |            |
| Results:<br>Generate Report | Add Tags Convert           | to individual record mode. |            |
|                             | sizerange                  | Total Files                | Total Size |
|                             | extra small                | 45                         | 45.1 KiB   |
|                             | small                      | 1,882,299                  | 18.72 GiB  |
|                             | medium                     | 6,095                      | 43.86 GiB  |

| 9 |                 |               |        |             |             |
|---|-----------------|---------------|--------|-------------|-------------|
|   | timesinceaccess | project       | owner  | Total Files | Total Size  |
|   | 1 year          | code_talkers  | john   | 21,814      | 3.18 GiB    |
|   | 1 year          | apollo        | peter  | 42,049      | 1.47 GiB    |
|   | 1 year+         |               | bob    | 3,561       | 34.77 MiB   |
|   | 1 year          | kodiak        | betty  | 104,089     | 1018.97 MiB |
|   | 1 year+         | huge          | john   | 384,743     | 12.67 GiB   |
|   | 1 week          |               | sdscan | 4           | 3.76 KiB    |
|   | 1 year          | project_hanks | betty  | 70,499      | 691.08 MiB  |
|   |                 |               |        |             |             |

Convert to individual record mode

Results: Generate Report

7

Add Tags

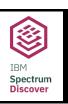

# Using Results to Select for Archiving

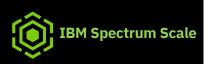

| Results:        |              |                                    |                     |                 |                              |                 |             |            |
|-----------------|--------------|------------------------------------|---------------------|-----------------|------------------------------|-----------------|-------------|------------|
| Generate Report | Add Tags     | Convert to individual record mode. |                     |                 |                              |                 |             |            |
| <b>₹</b>        |              |                                    |                     |                 |                              |                 |             |            |
|                 | owner        | project                            | Total Files         | 1               | otal Size                    |                 |             |            |
| <b>~</b>        | peter        | censes                             | 271,816             | 6               | .15 GiB                      |                 |             |            |
|                 |              |                                    |                     |                 |                              |                 |             |            |
|                 |              |                                    | ÷                   | ् owner in ('pe | eter') AND project in ('cens | es')            |             | O          |
|                 |              |                                    | View results b      | y: owner        | project_status     project   |                 |             |            |
|                 |              |                                    | Results<br>Generate |                 | ags Convert to individua     | al record mode. |             |            |
| Showing         | Owner and Pr | oject now Inactive                 |                     | owner           | project_status               | project         | Total Files | Total Size |
|                 |              |                                    | <b>~</b>            | peter           | inactive                     | censes          | 271,816     | 6.15 GiB   |

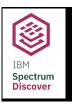

#### Example: Results by Project and Temperature

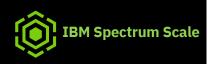

| Report on Temperature of Files by Project              |
|--------------------------------------------------------|
| Current selected: 0                                    |
| Current report query:<br>Group By: TEMPERATURE project |
| View Individual Records                                |
|                                                        |
| Cancel Submit                                          |

| Results:<br>Generate Rep              |             | to individual record mode. |             |             |
|---------------------------------------|-------------|----------------------------|-------------|-------------|
| v v v v v v v v v v v v v v v v v v v |             |                            |             |             |
|                                       | temperature | project                    | Total Files | Total Size  |
|                                       | ARCHIVE     | huge                       | 384,743     | 12.67 GiB   |
|                                       |             | glomerabat                 | 110,589     | 5.36 GiB    |
|                                       |             | 189,660                    | 6.42 GiB    |             |
|                                       |             | kodiak                     | 104,089     | 1018.97 MiB |
|                                       |             | project_hanks              | 70,499      | 691.08 MiB  |
|                                       |             | project404                 | 49,626      | 485.02 MiB  |
|                                       |             | code_talkers               | 21,814      | 3.18 GiB    |
|                                       |             | durango                    | 338,406     | 18.46 GiB   |
|                                       |             | apollo                     | 42,049      | 1.47 GiB    |

#### Generating Reports: Selecting Owner and Project

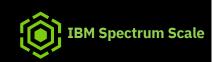

|                                        | Reports       |                          |                          |          |             |                        |
|----------------------------------------|---------------|--------------------------|--------------------------|----------|-------------|------------------------|
| Reports                                | Report        | Last Run                 | Duration (seconds)       | Status   | Output Size | Actions                |
|                                        |               | 2019-07-16T16:57:40.000Z | 141                      | complete | 595.99 MiB  | • 🖄 🕒 🖬                |
|                                        |               |                          |                          |          |             |                        |
| oproject IN ('null') AND owner         | IN ('peter')  |                          | • PROJECT                | -        |             | ect all<br>n (451,726) |
|                                        |               |                          | Select all               |          |             | ry (426,240)           |
| Recent Searches                        |               |                          | apollo (42,049)          | - 1      | root        | t (879)                |
| datasource='scalefs' AND cluster='gpfs | scl.dataocear | n.local'                 | <b>c</b> enses (271,816) | - 1      | sdsc        | can (31)               |
| Show all history                       |               |                          | durango (338,406)        |          | bob         | (411,636)              |
|                                        |               |                          | (26)                     |          | (51)        | )                      |
|                                        |               |                          | project404 (49,626)      |          | ✓ pete      | er (403,877)           |
|                                        |               |                          | kodiak (104,089)         |          |             | ty (193,999)           |

IBM Spectrum Scale: Spectrum Discover / Sept. 23, 2019 / © 2019 IBM Corporation

IBM Spectrum Discover

# Access Options

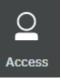

| Creat                         | e users, groups, colle | ections |          |    |
|-------------------------------|------------------------|---------|----------|----|
| Users                         |                        |         |          |    |
| Groups Users Authentication I | Domains Collections    |         |          |    |
| Create Local User 📀           |                        |         | Q Search | 'n |
| Username                      | Description            | View    | Edit     | C  |
| sdadmin                       |                        | ۲       | 1        |    |
| demoadmin                     |                        | ۲       | 1        |    |
|                               |                        |         |          |    |

| ups Users Authentication Domains C  | ollections  |                             |
|-------------------------------------|-------------|-----------------------------|
| Create Local User 😔                 |             | View User Details           |
| Jsername                            | Description | Name: demouser              |
| dadmin                              | _           | Domain: Local               |
| lemoadmin                           |             | Groups: DemoGroup           |
| lemouser                            |             | Collections: DemoCollection |
| ems per page: 20 👻   1-3 of 3 items |             | Roles: detauser             |
|                                     |             |                             |

IBM Spectrum Scale

| Groups                                |             |                                  |
|---------------------------------------|-------------|----------------------------------|
| oups Users Authentication Domains     | Collections |                                  |
| Create Local Group 🚱                  |             |                                  |
| Name                                  | Description | View Group Details               |
| DemoGroup                             |             | Name: DemoGroup                  |
| Items per page: 20 👻   1-1 of 1 items |             | Domain: Local<br>Users: demouser |
|                                       |             | Roles: datauser                  |
|                                       |             |                                  |
|                                       |             | Cancel                           |
|                                       |             |                                  |

| Collections            |                                   |            |             |          |           |
|------------------------|-----------------------------------|------------|-------------|----------|-----------|
| Groups Users Authentic | cation Domains <u>Collections</u> |            |             |          |           |
|                        |                                   |            |             | Q Search |           |
| Create Collection      |                                   |            |             | C search |           |
| Create Collection      | Groups                            | Users      | Description | Q search | Edit/Dele |
|                        | Groups<br>1                       | Users<br>1 | Description | Q Seaton | Edit/Dele |

# Licensing

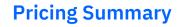

- Licensed based on data managed by the Program (L-GMVS-BU26FM)
- Aggregate size of all the files that Spectrum Discover indexes and/or scans
- Ability to report on that size (whatever is indexed, logical size)
- For Spectrum Scale: can be configured to manage data on a specific file-system(s) or fileset(s) on that file-system.
- For Cloud Object Storage: can be configured to manage data on a specific vault(s).
- 90-day FREE trial

#### **Licensing Summary**

• Licensed on a managed terabyte basis; flat pricing, no tiering; customers can manage as little or as much as they want.

BM Spectrum Scale

• Orderable through either PPA or AAS; also available via eConfig for IBM Cloud Object Storage

### **Spectrum Discover POC process**

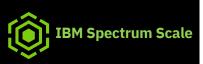

#### **Spectrum Discover POC process**

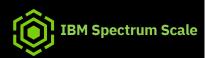

- 1. Identify use cases to test during POC process
  - a. Test cases and success criteria are provided for the following use cases:
    - i. Installation and configuration
    - ii.Metadata harvesting
    - iii.Storage optimization
    - iv.Content inspection and data classification
    - v.Content based keyword search
    - vi.Role Based Access Control
    - vii.Custom Tagging
    - viii.Security Analytics
    - ix.Researcher / data scientist portal
  - b. Custom use cases based on unique customer requirements

- 2. Complete Spectrum Discover POC pre-planning worksheet
  - a. This worksheet specifies the pre-requisites for the POC
- 3. Review Spectrum Discover pre-planning worksheet with Spectrum Discover technical team (either via webex or email)
- 4. Install and configure Spectrum Discover in your environment
  - a. Conduct remote support webex with Spectrum Discover technical team during installation and configuration
- 5. Harvest metadata from data sources
  - a. Conduct remote support webex with Spectrum Discover Development to verify scans successfully started
- 6. Spectrum Discover workshop (on site meeting or webex)
  - a. Transfer of knowledge / lab training for how to use the Spectrum Discover GUI
  - b. Discussion on custom tagging policy based on organizational constructs
- 7. POC Test plan execution
- 8. Evaluate results and summarize customer value

#### Deploy and Configure a Single Node Spectrum Discover Instance

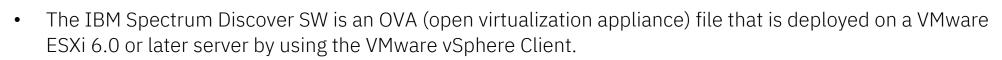

**IBM Spectrum Scale** 

- The trial and production virtual appliance node requires two additional VMDK storage devices.
- Configure storage for a single node trial IBM Spectrum Discover virtual appliance
- Adding Virtual disk for IBM Spectrum Discover persistent message queues
- Adding a virtual disk for the IBM Spectrum Discover database
- Configuring CPU and memory allocation for the IBM Spectrum Discover virtual appliance
- Configuring networking and performing provisioning of a single node trial IBM Spectrum Discover virtual appliance.
- After the installation completes, log into the Spectrum Discover GUI by entering the host name of the Spectrum Discover appliance in a web browser and provide the following default credentials:
- Username: sdamin
- Password: PasswOrd (with a zero)

https://www.ibm.com/support/knowledgecenter/en/SSY8AC\_2.0.0/com.ibm.spectrum.discover.v2r00.doc/ins\_deploying\_configuring\_single\_node\_trial\_sin\_gle\_node\_production\_ibm\_spectrum\_discover\_virtual\_appliance.html

#### **CPU and Memory Requirements - PoC**

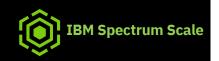

- A single node **production** IBM Spectrum Discover virtual appliance requires 128GB RAM and 24 logical processors.
- 128GB RAM and 24 logical processors is also recommended for the single node trial IBM Spectrum Discover virtual appliance, but A PoC can be executed with less memory/processors.
- If using 64GB of RAM, no more than 25 million files may be indexed into IBM Spectrum Discover.
- IBM recommends reserving all memory assigned to the IBM Spectrum Discover virtual appliance to avoid running out of physical memory and swapping, which severely impacts database performance and stability.

| CPU and memory requirements |                                                               |  |  |  |
|-----------------------------|---------------------------------------------------------------|--|--|--|
| Parameter                   | Recommended value                                             |  |  |  |
| Memory                      | 64 GB minimum; 128 GB recommended                             |  |  |  |
| Logical processor count     | 8 logical processors minimum24 logical processors recommended |  |  |  |

https://www.ibm.com/support/knowledgecenter/en/SSY8AC\_2.0.0/com.ibm.spectrum.discover.v2r00.doc/pln\_nwrequirements.html

# **Storage Requirements**

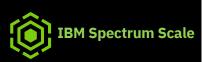

| Parameter                        | Recommended value                                                                                                    |
|----------------------------------|----------------------------------------------------------------------------------------------------|
| Base OS SW VMDK                  | 500 GB thick provision, lazy zero SSD / flash                                                                                                    |
| Persistent message queue<br>VMDK | Persistent message queue minimum (without action agent): 50 GB minimum + 1 GB per 2 million indexed files, thick provision, lazy zero HDD or SSD / flash     |
|                                  | Persistent message queue recommended (without action agent): 3.2 TB, thick provision, lazy zero SSD / flash                                                  |
|                                  | Persistent message queue minimum (with action agent): 50 GB minimum + 2 GB per 2 million indexed files, thick provision, lazy zero HDD or SSD / flash        |
|                                  | Persistent message queue recommended (with action agent): 3.2 TB +1 TB per action agent thick provision, lazy zero SSD / flash                               |
| Database VMDK                    | Database minimum (does not include capacity for database backup) 100 GB minimum, 1 GB per 2 million indexed files, thick provision, lazy zero SSD/flash VMDK |
|                                  | Database minimum (includes capacity for database backup) 100 GB minimum, 2 GB per 2 million indexed files, thick provision, lazy zero SSD/flash VMDK         |

#### **Networking Requirements**

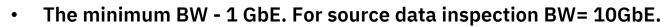

- Domain Name (FQDN) that is registered in a customer supplied DNS.
- Network Time Protocol (NTP) server IP or host name

| Parameter               | Value format                     | Recommended value                                                  | Example          |
|-------------------------|----------------------------------|--------------------------------------------------------------------|------------------|
| <hostname></hostname>   | host.domain.com                  | Fully qualified domain name of the node                            | node.example.com |
| <interface></interface> | ensXXX                           | The Ethernet interface to use for the virtual appliance networking | ens192           |
| <ip></ip>               | xxx.xxx.xxx.xxx                  | The IP address of the node                                         | 10.10.200.10     |
| <netmask></netmask>     | xxx.xxx.xxx.xxx                  | Network mask for the IP range of the node                          | 255.255.254.0    |
| <gateway></gateway>     | XXX.XXX.XXX.XXX                  | IP address of the network gateway                                  | 10.10.200.1      |
| <dns></dns>             | XXX.XXX.XXX.XXX                  | The IP address of a single DNS server                              | 10.10.200.35     |
| <ntp></ntp>             | xxx.xxx.xxx.xxxorhost.domain.com | Fully Qualified Domain Name or IP address of NTP server.           | Pool1.ntp.org    |

IBM Spectrum Scale

https://www.ibm.com/support/knowledgecenter/en/SSY8AC\_2.0.0/com.ibm.spectrum.discover.v2r00.doc/pln\_nwrequirements.html

## **Storage Optimization**

Test cases associated with performing analytics associated with the storage optimization use case

- Leverage the TimeSinceAccess bucketing feature to identify cold data and understand data aging in your environment
- Leverage file and object size bucketing feature to perform analytics on the size distribution of the data
- Leverage File and object data consumed by owner analytics to understand the distribution of data by data owner across heterogeneous storage environments
- Combine file and object grouping criteria for advanced analytics
- Map file and object data to business constructs
- Generate file type distribution capacity showback reports
- Generate default data curation / capacity showback reports
- Generate custom data curation reports from the Spectrum Discover GUI
- Identify potentially duplicate data

It is recommended to schedule a webex session with IBM Spectrum Discover technical support for a transfer of knowledge session when executing the storage optimization POC tasks.

#### Adding a Connection to Spectrum Scale and Initiating Scans

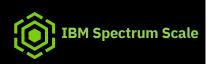

- The Spectrum Scale scanner uses the policy engine via the mmapplypolicy command to harvest metadata.
- A sudo user with access to this command must be created on the Spectrum Scale source system.
- For optimal performance, Kafka client and python dependencies should be installed on the Spectrum Scale node.
  - It is possible to still scan a Spectrum Scale filesystem without these dependencies, but these dependencies optimize the metadata scan and ingest into Spectrum Discover performance.
- Log in to the IBM Spectrum Discover web interface with a user id that has the data admin role associated with it., Select admin, then select "Add Connection:, then define a Connection Name.
- Click the down arrow for Connection Type to display a drop-down menu and select the connection type IBM Spectrum Scale, then click "Submit Connection"
- Follow the procedures documented in the best practices for scanning Spectrum Scale file systems from the Knowledge Center links below

https://www.ibm.com/support/knowledgecenter/en/SSY8AC\_2.0.0/com.ibm.spectrum.discover.v2r00.doc/ins\_scale\_creating\_data\_source\_connection.html

https://www.ibm.com/support/knowledgecenter/en/SSY8AC 2.0.0/com.ibm.spectrum.discover.v2r00.doc/ins scan guidelines.html

#### Adding a Connection to Spectrum Scale and Initiating Scans 🔞 IBM Spectrum Scale

- Password Enter the password for the user id specified in user.
- Working Directory A scratch directory on the source data system where Discover can put its temporary files.
- Scan Directory The root directory of the scan. All files and directories under this one will be scanned. Typically, this is the base directory of the filesystem, for example /gpfs/fs1.
- Connection Type The type of source storage system this connection represents.
- Site An optional physical location tag that an admin can provide if they want to see the physical distribution of their data.
- Cluster The Scale/GPFS cluster name, found at: /usr/lpp/mmfs/bin/mmlscluster.
- Host The hostname or IP address of an IBM Spectrum Scale node from which a scan can be initiated, for example a quorum-manager node.
- Filesystem The short name (omit /dev/) of the filesystem to be scanned, for example fs1
- Node list -The list of nodes or node classes participating in the scan of theSpectrum Scale file system.

**Connection Name Connection Type** Spectrum Scale The field can't be empty User Cluster Default/sdadmin \*This field can't be empty. Password Host ..... Working Directory \*This field is a dependency for user and password. Working Directory Filesystem Scan Directory \*This field can't be empty

IBM Spectrum Scale: Spectrum Discover / Sept. 23, 2019 / © 2019 IBM Corporation

#### Add Data Source Connection

# Deploy and configure a single node trial or single node production IBM Spectrum Discover virtual appliance

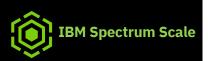

The IBM knowledge center provides worksheets and step-by-step instructions to deploy IBM Spectrum Discover

•Deploying a single node trial or single node production IBM Spectrum Discover virtual appliance The IBM Spectrum Discover software is available as an OVA (open virtualization appliance) file. You can dep

The IBM Spectrum Discover software is available as an OVA (open virtualization appliance) file. You can deploy it on your VMware ESXi server by using the VMware vSphere Client.

•<u>Configuring storage for a single node trial or single node production of IBM Spectrum Discover virtual appliance</u> The IBM Spectrum Discover trial and production virtual appliance node requires two additional VMDK storage devices.

•<u>Configuring CPU and memory allocation for the IBM Spectrum Discover virtual appliance</u> It is required to increase the default allocations of CPU and memory for each IBM Spectrum Discover virtual appliance.

•<u>Configuring networking and performing provisioning of a single node trial or single node production IBM Spectrum</u> <u>Discover virtual appliance</u>

After virtual appliance in the IBM Spectrum Discover is deployed, and storage, CPU, and memory are configured, you need to configure networking and then provision the virtual appliances by using a provisioning tool.

#### More detailed information can be found at this link:

https://www.ibm.com/support/knowledgecenter/en/SSY8AC\_2.0.0/com.ibm.spectrum.discover.v2r00.doc/ins\_deploying\_configuring\_single\_node\_trial\_single\_node\_production\_ibm\_spectrum\_discover\_virtual\_appliance.html

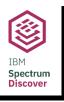

### Free Trial Software Download

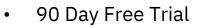

At end of 90 days, code accessible by client w/approved extension or purchase of a full license

**IBM Spectrum Scale** 

- Full function version of code
  - > Not limited in scale or function set
  - > At termination of trial, access terminates
- Restriction(s)
  - > Cannot upgrade from single node trial to multi-node production
- Support for trial: <a href="mailto:spdiscov@us.ibm.com">spdiscov@us.ibm.com</a>

#### IBM's metadata management solution is the answer

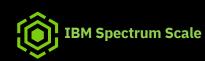

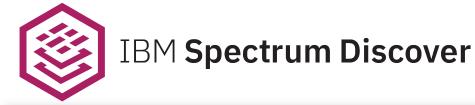

| Policy              | Туре            | Schedule            | Status           | Progress           | Action                      | Edit/Delete   |
|---------------------|-----------------|---------------------|------------------|--------------------|-----------------------------|---------------|
| archive_pol         | AUTOTAG         | Done                | Active Stopped   | 100%               | • •                         | × •           |
| project_pol         | AUTOTAG         | Done                | Active Stopped   | 100%               | • •                         | × •           |
| dept_pol            | AUTOTAG         | Done                | Active Stopped   | 100%               | • •                         | × •           |
| inactive_pol        |                 |                     |                  |                    | <b>#</b> (                  | ۵             |
| classification_pol  | C Datasource Ca | ioacity             |                  | Ph Repo            | rds Indexed                 | ŧ.            |
| 20 V items per page |                 | Recommended to move | Used Free        |                    | 1121:                       | 26.91 pages < |
| Data Source         |                 |                     |                  |                    | Total Records               | Indexed       |
| $\bigtriangledown$  | prajib          |                     |                  |                    | 227.5<br>Total Capacity     | 5 TiB         |
| Metadata            |                 |                     |                  |                    | Last Updated : 2018-09-1    |               |
| Search              | metal           |                     |                  | 🕅 Dupi             | icate File Information      |               |
| In<br>Reports       | metra3          |                     |                  |                    | 603                         | 0766          |
|                     |                 |                     |                  |                    | Duplicate                   |               |
| Agents              | 0%              | 10% 20% 30% 40% 1   |                  | 06 1006            | 719.28<br>Total Capacity Co |               |
|                     |                 |                     | Lass operates :  | 2119 09-19 18:2015 | Last Updated : 2018-09-1    |               |
| 1ĝ3                 |                 |                     | 🕅 Data by Pro    | iest               |                             | _             |
| Admin               | E Capacity Used | by Owner *          | Select a Project | lact               |                             | _             |
|                     | 73 TB           | Used                | and a right      |                    |                             |               |
|                     | 64 TD           |                     |                  |                    | metat (P1.                  | 3490          |
|                     | 65 YB           |                     |                  |                    | projilo (23<br>metad (14    | (82%)<br>14%) |
|                     | 45.78           |                     |                  |                    | interes (c.v.               |               |
|                     | 35 T.D          |                     |                  | 22759              |                             |               |

IBM Spectrum Scale: Spectrum Discover / Sept. 23, 2019 / © 2019 IBM Corporation

#### Data Insight for Analytics, Governance, & Optimization

- Automate cataloging of unstructured data by capturing metadata as it is created
- Enable comprehensive insight by combining system metadata with custom tags to increase storage admin & data consumer productivity
- Leverage extensibility using the API, custom tags, and policy-based workflows to orchestrate content inspection & activate data in AI, ML, & analytics workflows

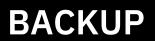

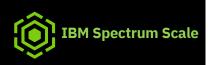

| ctrum    | Action Agents             |              |      |             | IBM Spectrum S |
|----------|---------------------------|--------------|------|-------------|----------------|
| Metadata | Policies Tags <u>Agen</u> |              |      |             |                |
|          | Agents                    |              |      |             |                |
|          | Agent                     | Parameters   | Auth | Action id   | View/Delete    |
|          | COSMeta_agent             | extract_tags |      | deepinspect | • 1            |

After filtering the metadata. it will select all the images from any IBM COS datasource and send the files list to the **COSMeta agent** to retrieve the EstimatedValue metadata for each record.

The agent will then extract the requested metadata and send the result back to Spectrum Discover which will apply the value to the record's tag.

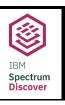

#### More on Action Agents

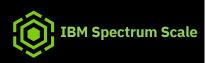

This agent is running, (preferably as a daemon/service), on a server which can access the files that will need to be inspected. It is waiting to receive messages from Spectrum Discover with work to do.

- In this case, when asked to work by Spectrum Discover, this action agent will get COS file headers and retrieve the requested S3 metadata. DEEPINSPECT policy allows the external use of an action agent.
- From the Metadata > Policies page, check the tagging\_cos\_images\_estimated\_value.

| Select Metadata<br>Then Agents          |              |      |             | Policies<br>Modify a policy.                                                      |                         |
|-----------------------------------------|--------------|------|-------------|-----------------------------------------------------------------------------------|-------------------------|
| Policies Tags Agents                    |              |      |             | Policy type: DEEPINSPECT  Inactive Active Name tagging_cos_images_estimated_value | Schedule<br>Now O Daily |
| Agent                                   | Parameters   | Auth | Action id   | Filter<br>filetype like '%image%' and platform in ('IBM COS')                     |                         |
| COSMeta_agent                           | extract_tags |      | deepinspect | Agent<br>COSMeta agent                                                            |                         |
| lterns per page: 20 👻   1-1 of 1 iterns |              |      |             | Parameters Parameter Value extract_tags  Add a value                              | •                       |
|                                         |              |      |             | EstimatedValue                                                                    | 0                       |

#### **Deep Inspect Policies and Action Agents**

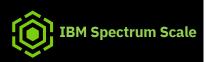

#### You can also view the action agent details

#### Agents

| Agent                                 | Parameters | Auth                                                                                     | Action id | View/ | Delete |
|---------------------------------------|------------|------------------------------------------------------------------------------------------|-----------|-------|--------|
| content_search_agent                  |            | View Adep                                                                                | +         | ٥     | Ē      |
| COSMeta_agent                         | 440        | View Agent                                                                               | L         | ٥     | Ū      |
| Items per page: 20 👻   1-2 of 2 items | Para       | nt: content_search_agent<br>on ID: CONTENTSEARCH<br>ams: ["search_tags"]<br>n Data: null |           |       |        |
|                                       |            |                                                                                          |           |       |        |
|                                       |            |                                                                                          | Cancel    |       |        |

| IBM<br>Spectrum<br>Discover | Results – Mir                                                        | e your Data                                                                            |                                 |                |                                                                      | IBM Spectrum Scale                        |
|-----------------------------|----------------------------------------------------------------------|----------------------------------------------------------------------------------------|---------------------------------|----------------|----------------------------------------------------------------------|-------------------------------------------|
| O,                          | • Discover what's in your l                                          | Data                                                                                   |                                 |                | Search                                                               |                                           |
| Search                      | or start a visual exploration Cluster Platform SizeRange TEMPERATURE | <ul> <li>Datasource</li> <li>Site</li> <li>TimeSinceAccess</li> <li>Project</li> </ul> | Owner  Tier  COLLECTI Project_s |                |                                                                      |                                           |
|                             |                                                                      |                                                                                        |                                 |                | , datasource='scale                                                  | efs' AND cluster='gpfscl.dataocean.local' |
|                             |                                                                      |                                                                                        |                                 | ÷              | Recent Searches<br>datasource='scalefs' ANI<br>Show all history      | D cluster='gpfscl.dataocean.local'        |
|                             |                                                                      |                                                                                        |                                 | View results b |                                                                      | eted options:                             |
| IBM Spectrum Sca            | le: Spectrum Discover / Sept. 23, 2019 ,                             | © 2019 IBM Corporation                                                                 |                                 |                | Site<br>Tier<br>SizeRange<br>TimeSinceA<br>COLLECTIO<br>project_stat | Ν                                         |

#### **Data Source License**

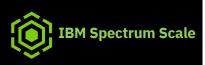

| Data Connections                    | License Compliance   |
|-------------------------------------|----------------------|
| Spectrum Di                         | scover License       |
| License Model:<br>Managed Capacity: | Licensed<br>67.20 GB |
| Hanagou oupdony.                    | 07.20 0.5            |

#### Legal notices

Copyright © 2019 by International Business Machines Corporation. All rights reserved.

No part of this document may be reproduced or transmitted in any form without written permission from IBM Corporation.

Product data has been reviewed for accuracy as of the date of initial publication. Product data is subject to change without notice. This document could include technical inaccuracies or typographical errors. IBM may make improvements and/or changes in the product(s) and/or program(s) described herein at any time without notice. Any statements regarding IBM's future direction and intent are subject to change or withdrawal without notice, and represent goals and objectives only. References in this document to IBM products, programs, or services does not imply that IBM intends to make such products, programs or services available in all countries in which IBM operates or does business. Any reference to an IBM Program Product in this document is not intended to state or imply that only that program product may be used. Any functionally equivalent program, that does not infringe IBM's intellectually property rights, may be used instead.

THE INFORMATION PROVIDED IN THIS DOCUMENT IS DISTRIBUTED "AS IS" WITHOUT ANY WARRANTY, EITHER OR IMPLIED. IBM LY DISCLAIMS ANY WARRANTIES OF MERCHANTABILITY, FITNESS FOR A PARTICULAR PURPOSE OR NONINFRINGEMENT. IBM shall have no responsibility to update this information. IBM products are warranted, if at all, according to the terms and conditions of the agreements (e.g., IBM Customer Agreement, Statement of Limited Warranty, International Program License Agreement, etc.) under which they are provided. Information concerning non-IBM products was obtained from the suppliers of those products, their published announcements or other publicly available sources. IBM has not tested those products in connection with this publication and cannot confirm the accuracy of performance, compatibility or any other claims related to non-IBM products. IBM makes no representations or warranties, ed or implied, regarding non-IBM products and services.

The provision of the information contained herein is not intended to, and does not, grant any right or license under any IBM patents or copyrights. Inquiries regarding patent or copyright licenses should be made, in writing, to:

IBM Director of Licensing IBM Corporation North Castle Drive Armonk, NY 1 0504- 785 U.S.A.

#### Information and trademarks

IBM, the IBM logo, ibm.com, IBM System Storage, IBM Spectrum Storage, IBM Spectrum Control, IBM Spectrum Protect, IBM Spectrum Archive, IBM Spectrum Virtualize, IBM Spectrum Scale, IBM Spectrum Accelerate, Softlayer, and XIV are trademarks of International Business Machines Corp., registered in many jurisdictions worldwide. A current list of IBM trademarks is available on the Web at "Copyright and trademark information" at <a href="http://www.ibm.com/legal/copytrade.shtml">http://www.ibm.com/legal/copytrade.shtml</a>

The following are trademarks or registered trademarks of other companies.

Adobe, the Adobe logo, PostScript, and the PostScript logo are either registered trademarks or trademarks of Adobe Systems Incorporated in the United States, and/or other countries. IT Infrastructure Library is a Registered Trade Mark of AXELOS Limited.

Linear Tape-Open, LTO, the LTO Logo, Ultrium, and the Ultrium logo are trademarks of HP, IBM Corp. and Quantum in the U.S. and other countries.

Intel, Intel logo, Intel Inside, Intel Inside logo, Intel Centrino, Intel Centrino logo, Celeron, Intel Xeon, Intel SpeedStep, Itanium, and Pentium are trademarks or registered trademarks of Intel Corporation or its subsidiaries in the United States and other countries.

Linux is a registered trademark of Linus Torvalds in the United States, other countries, or both.

Microsoft, Windows, Windows NT, and the Windows logo are trademarks of Microsoft Corporation in the United States, other countries, or both.

Java and all Java-based trademarks and logos are trademarks or registered trademarks of Oracle and/or its affiliates.

Cell Broadband Engine is a trademark of Sony Computer Entertainment, Inc. in the United States, other countries, or both and is used under license therefrom.

ITIL is a Registered Trade Mark of AXELOS Limited.

UNIX is a registered trademark of The Open Group in the United States and other countries.

\* All other products may be trademarks or registered trademarks of their respective companies.

Notes:

Performance is in Internal Throughput Rate (ITR) ratio based on measurements and projections using standard IBM benchmarks in a controlled environment. The actual throughput that any user will experience will vary depending upon considerations such as the amount of multiprogramming in the user's job stream, the I/O configuration, the storage configuration, and the workload processed. Therefore, no assurance can be given that an individual user will achieve throughput improvements equivalent to the performance ratios stated here.

All customer examples cited or described in this presentation are presented as illustrations of the manner in which some customers have used IBM products and the results they may have achieved. Actual environmental costs and performance characteristics will vary depending on individual customer configurations and conditions.

This publication was produced in the United States. IBM may not offer the products, services or features discussed in this document in other countries, and the information may be subject to change without notice. Consult your local IBM business contact for information on the product or services available in your area.

All statements regarding IBM's future direction and intent are subject to change or withdrawal without notice, and represent goals and objectives only.

Information about non-IBM products is obtained from the manufacturers of those products or their published announcements. IBM has not tested those products and cannot confirm the performance, compatibility, or any other claims related to non-IBM products. Questions on the capabilities of non-IBM products should be addressed to the suppliers of those products.

Prices subject to change without notice. Contact your IBM representative or Business Partner for the most current pricing in your geography.

This presentation and the claims outlined in it were reviewed for compliance with US law. Adaptations of these claims for use in other geographies must be reviewed by the local country counsel for compliance with local laws.

© IBM Corporation 64

#### **Special notices**

This document was developed for IBM offerings in the United States as of the date of publication. IBM may not make these offerings available in other countries, and the information is subject to change without notice. Consult your local IBM business contact for information on the IBM offerings available in your area.

Information in this document concerning non-IBM products was obtained from the suppliers of these products or other public sources. Questions on the capabilities of non-IBM products should be addressed to the suppliers of those products.

IBM may have patents or pending patent applications covering subject matter in this document. The furnishing of this document does not give you any license to these patents. Send license inquires, in writing, to IBM Director of Licensing, IBM Corporation, New Castle Drive, Armonk, NY 10504-1785 USA.

All statements regarding IBM future direction and intent are subject to change or withdrawal without notice, and represent goals and objectives only.

The information contained in this document has not been submitted to any formal IBM test and is provided "AS IS" with no warranties or guarantees either expressed or implied.

All examples cited or described in this document are presented as illustrations of the manner in which some IBM products can be used and the results that may be achieved. Actual environmental costs and performance characteristics will vary depending on individual client configurations and conditions.

IBM Global Financing offerings are provided through IBM Credit Corporation in the United States and other IBM subsidiaries and divisions worldwide to qualified commercial and government clients. Rates are based on a client's credit rating, financing terms, offering type, equipment type and options, and may vary by country. Other restrictions may apply. Rates and offerings are subject to change, extension or withdrawal without notice.

IBM is not responsible for printing errors in this document that result in pricing or information inaccuracies.

All prices shown are IBM's United States suggested list prices and are subject to change without notice; reseller prices may vary.

IBM hardware products are manufactured from new parts, or new and serviceable used parts. Regardless, our warranty terms apply.

Any performance data contained in this document was determined in a controlled environment. Actual results may vary significantly and are dependent on many factors including system hardware configuration and software design and configuration. Some measurements quoted in this document may have been made on development-level systems. There is no guarantee these measurements will be the same on generally-available systems. Some measurements quoted in this document may have been estimated through extrapolation. Users of this document should verify the applicable data for their specific environment.

|  |  | V | 1 |
|--|--|---|---|
|  |  | _ |   |
|  |  | _ |   |
|  |  |   |   |
|  |  | Ŧ |   |

IBM Spectrum Scale: Use Cases / March 11, 2019 / © 2019 IBM Corporation